# LAB10. SHELL SCRIPTS (II)- PROGRAMMING (SELECTION CONSTRUCTS)

### Instructor :

# Murad Njoum

### **Objectives:**

After completing this lab, the student should be able to:

- Include **programming selection constructs** in shell scripts.

- Use **the if/else** statement to manipulate **integer and string**  values as well as file properties.

- Apply the **case statement** programming construct for efficient selections as well as **creating menus**

**Unix commands** return a value ( **success = zero and failure or error = non-zero**) to the shell. This value is stored in the **variable (?)** as follows

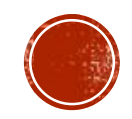

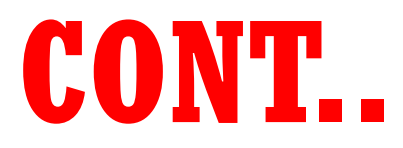

Run the command: *ls –al* Now run the command: *echo \$? What result did you get? \_\_\_\_\_\_\_\_\_\_\_ Why? \_\_\_\_\_\_\_\_\_\_\_\_\_\_\_\_\_\_\_\_\_\_\_\_\_\_\_\_\_\_\_\_.* **0 : NO ERRORS, SUCCESS COMMAND EXECUTION**  Now run the command: *cp* followed by the command: *echo \$? What result did you get? \_\_\_\_\_\_\_\_\_\_\_ Why? \_\_\_\_\_\_\_\_\_\_\_\_\_\_\_\_\_\_\_\_\_\_\_\_\_\_\_\_\_\_\_\_.* **(1) NONE ZERO :ERRORS FAILURE COMMAND EXECUTION 0 1**

# EXAMPLE:

Write the following script (*checkcommand*): **#!/bin/bash if \$1 then echo command \$1 succeed else echo command \$1 failed fi :wq**

### **Re-Write the following if \$1 > out 2> err then echo Command \$1 succeed else echo Command \$1 failed fi :wq**

- **checkcommand date** *What result did you get? \_\_\_\_\_\_\_\_\_\_\_ Why?\_\_\_\_\_\_\_\_\_\_\_\_\_\_\_\_\_\_\_\_\_\_\_\_\_\_\_\_\_\_\_\_\_.* **SUCCESS COMMAND DATE IS SUCCESS CORRECTLY AND VALUE OF ? IS ZERO (RETURN TO IF STATEMENT)**
- Now run the command: **checkcommand mv**

*What result did you get? \_\_\_\_\_\_\_\_\_\_\_ Why? \_\_\_\_\_\_\_\_\_\_\_\_\_\_\_\_\_\_\_\_\_\_\_\_\_\_\_\_\_\_\_\_\_.* **COMMAND MV ISN'T SUCCESS AND VALUE OF ? IS NON-ZERO FAILURE**

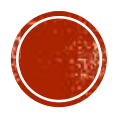

# CONT..

This is **one way** to use the if/else structure.

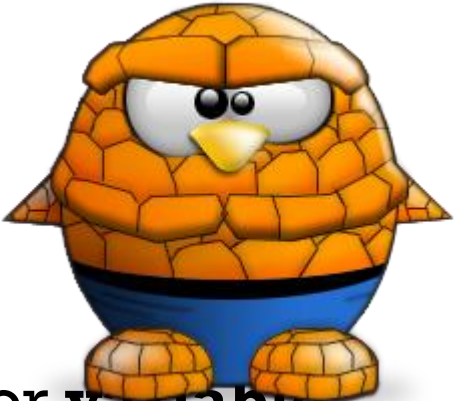

- Still, many scripts do not check commands, but rather check for **variable values, file properties, and number of arguments**.
- To do that we need to use one of two syntaxes:

*if test condition ( e.g. if test \$# -eq 2 )* or *if [ condition ] ( e.g. if [ \$# -eq 2 ] )*

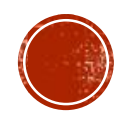

In Bash, we have the following conditional statements:

if..then..fi statement (Simple If) if..then..else..fi statement (If-Else) if..elif..else..fi statement (Else If ladder) if..then..else..if..then..fi..fi..(Nested if)

**if [ conditional expression ] then**

> **statement1 statement2**

**…..**

**fi**

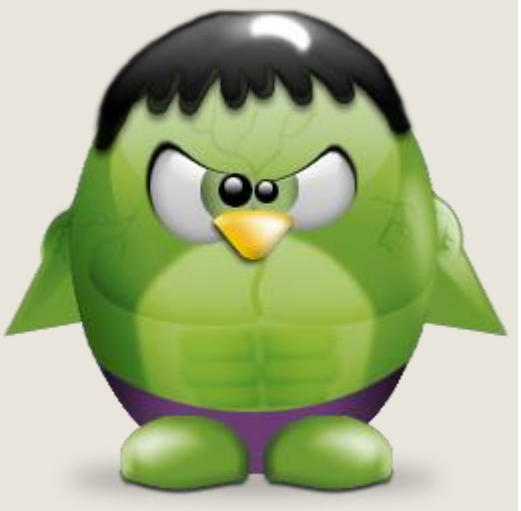

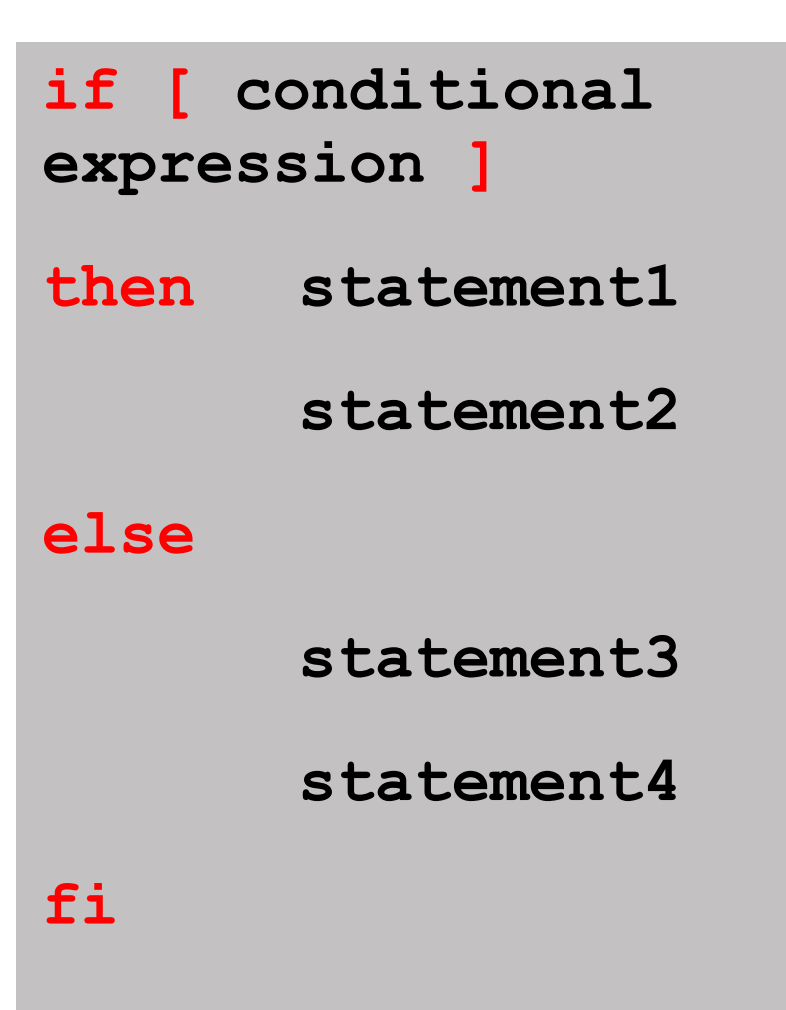

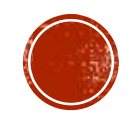

if..elif..else..fi statement (Else If ladder) if..then..else..if..then..fi..fi..(Nested if)

**if** [ conditional expression1 ] **then** statement1 statement2 **elif** [ conditional expression2 ] **then** statement3 statement4 **else** statement5 **THEFT fi**

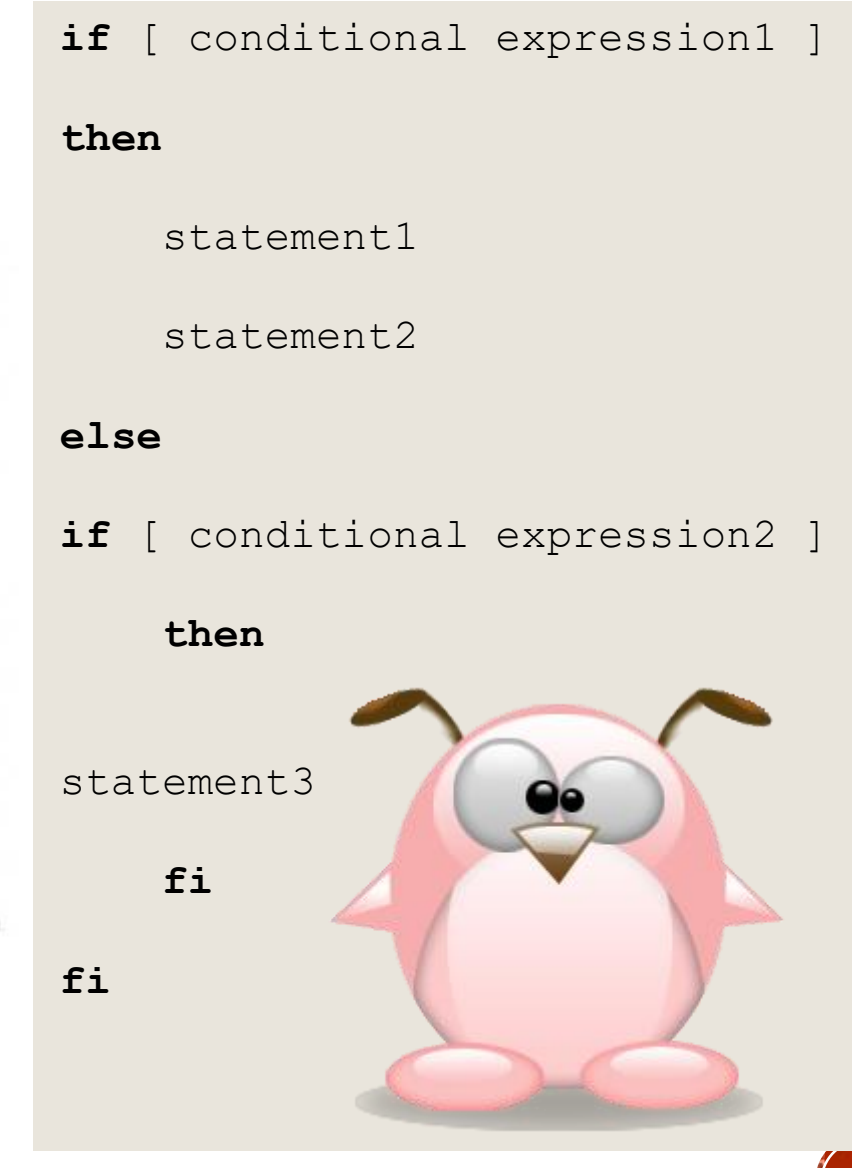

# CONT.

To compare **integer values**, we use the following relational operators:

*-lt (less than), -gt (greater than) -eq (equal) -le (less than or equal) -ge (greater than or equal), -ne (not equal).*

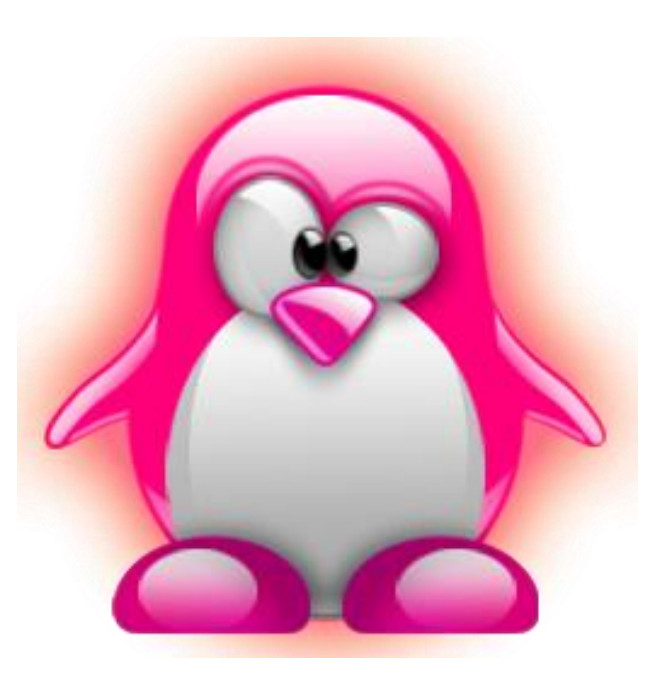

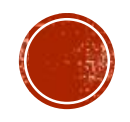

# **INTEGER VALUES:**

• *Write a script called sum, that accepts integer number and print the sum* 

### #! /bin/bash

echo "Enter two numbers"

read num1 num2

sum=\$(**expr** \$num1 + \$num2)

#**without spaces**:print concatof two numbers 10+10

echo "The sum is = \$sum"

### *X=5*

*Y=10*

*expr \$X + \$Y*

*Or you can use*

*echo (( \$X + \$Y ))*

#! /bin/bash

echo "Enter two numbers" read num1 num2  $sum=\$  (( $$num1+$num2)$ ) echo "The sum is = \$sum"

echo enter two numbers read num1 read num2  $sums=(num1+num2))$ echo sum=\$sums

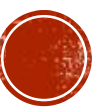

**Let us rewrite the delete script we wrote in the previous lab to check for the correct number of arguments as follows:**

```
vi delete
if [ $# -eq 1 ]
then
    rm $1
   echo $1 has been deleted 
exit 0 #This line return 0 from the script (success)
else
    echo Usage: delete filename
    exit 1
  fi
:wq
```
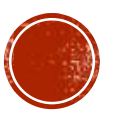

# CON.

Now try the above script as follows:

 *delete myfile* (assuming myfile exists and is a regular file) Then run the command: *echo \$? Did it work?*<br>Did it work? *What is the value of variable (?) ?\_\_\_\_\_\_\_\_\_\_\_\_\_\_\_\_\_\_\_\_\_\_\_\_\_\_\_\_* **YES 0**

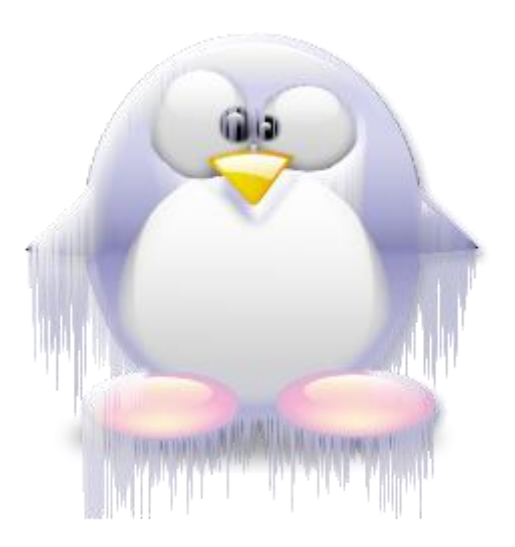

 Now try it as follows: *delete* Then run the command: *echo \$? What happened? \_\_\_\_\_\_\_\_\_\_\_\_\_\_\_\_\_\_\_\_\_\_* **DISPLAY ERROR MESSAGE** *Why?\_\_\_\_\_\_\_\_\_\_\_\_\_\_\_\_\_\_\_\_\_\_\_\_\_\_. What is the value of variable (?) ?\_\_\_\_\_\_\_\_\_\_\_\_\_\_\_\_\_\_\_\_\_\_\_\_\_\_\_\_* **1 NO ARGUMENT**

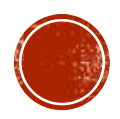

To check file values we use the following operators:

*-f filename* ( to check if file exists and is of type file)

*-d filename* ( to check if directory exists and is of type directory)

*-x,-r,-w* (to check if a user has execute, read, or write permissions on a file)

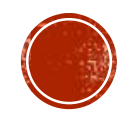

Let us rewrite our delete script to include those:

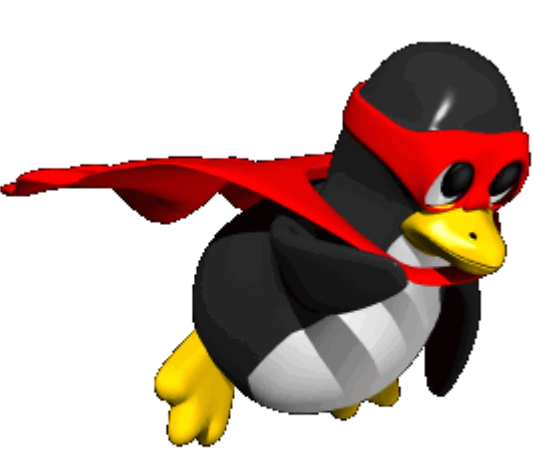

### #!/bin/bash **if** [ \$# -ne 1 ] **then** echo usage: delete filename **exit** 1 **else if** [ -f \$1 ] **then rm** –f \$1 **echo** \$1 has been deleted **exit** 0 **elif** [ -d \$1 ] **then rm** –rf \$1 **echo** \$1 directory has been deleted **exit** 0 **else echo** \$1: No such file or directory **exit** 2 **fi fi**

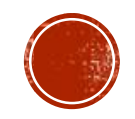

Now create a file and a directory using the following commands: touch myfile; mkdir mydir

No try the updated delete script in the following ways: delete

*delete myfile* (myfile exists and is a file)

What happened?

*delete mydir* (mydir exists and is a directory)

What happened?

delete wrong (wrong does not exist)

What happened?

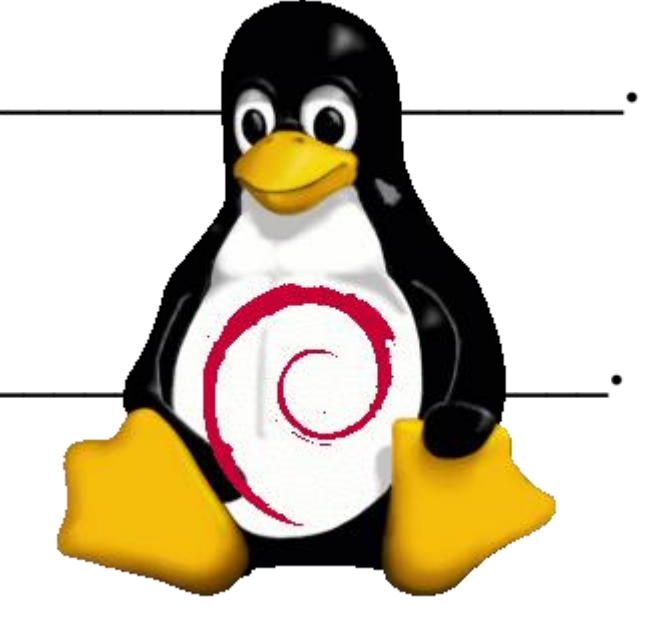

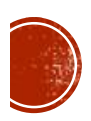

# QUESTION.

Now rewrite the copy script to act as follows: copy Usage: copy src dest copy myfile newfile File myfile is copied to file newfile copy mydir newdir Directory mydir is copied to newdir copy wrong good wrong: No such file or directory

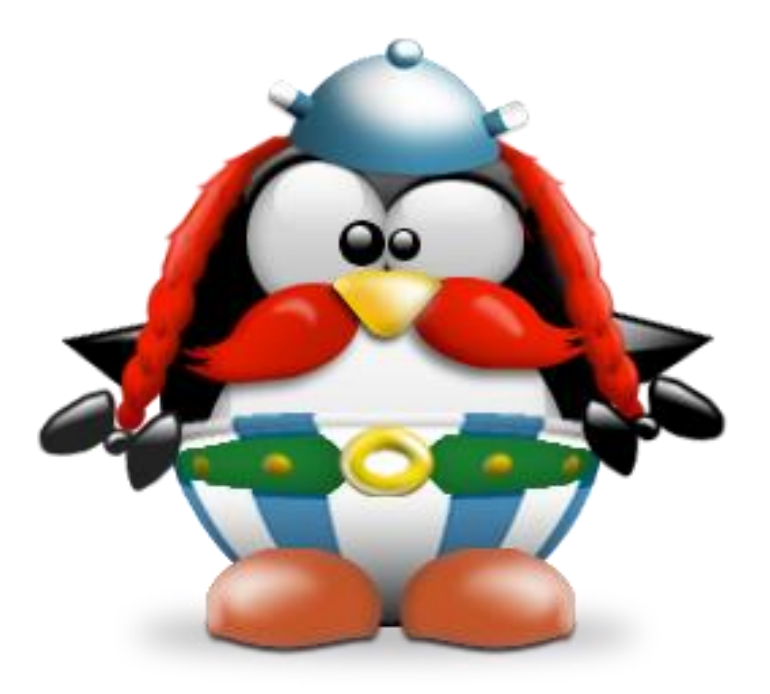

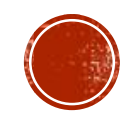

```
#! /bin/bash
if [ $# -ne 2 ]
  then
  echo Usage: copy file from source to destination
 exit 1
else
  if [ -f $1 ]
     then
     cp $1 $2
     echo $1 has bee copied to $2
     exit 0
 elif [ -d $1 ]
  then
  cp -r $1 $2
    echo $1 directory has been copied to $2 directory
   exit 0
```
### **else**

```
echo No such file or directory has been copied
 exit 2
fi
fi
```
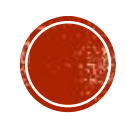

Sometimes our scripts need to check string values. To do that we need to use the following operators: **= (equal), != (not equal) ,-n (none null string) -z (zero string (null))** Let us try some of those. let us write a script to check the value of the name entered by the user: **vi checkname**

**Try it as follows: checkname ahmad** What happened? **checkname suha** What happened? **checkname** What happened?

```
if [ $# -ne 1 ]
then echo Usage: checkname name
     exit 1
 else
  if [ "$1" = "ahmad" ]
     then echo $1:Hello
    exit 0
 else
        echo $1:Goodbye
       exit 0
  fi
fi
```
Try Update to following code: #! /bin/bash **if [ -z "\$1" ]** then echo usage: cannot be empty, enter string exit 1 **else if [ "\$1" = "ahmad" ]** then echo hello

### **else**

echo Goodbye exit 0 fi fi

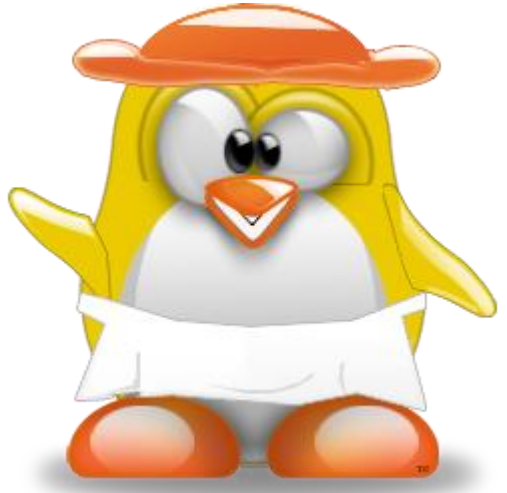

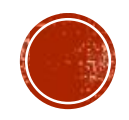

# QUESTION

**Write a script called checkusername which works as follows:** #! /bin/bash

**checkusername No names were entered**

```
checkusername u1112233
u1112233 = Ahmad Hamdan
```
**checkusername u11 u11 = No such user name**

**checkusername bash bash = No such user name** 

### **if [ -z "\$1" ]** then echo No names were entered exit 1 fi

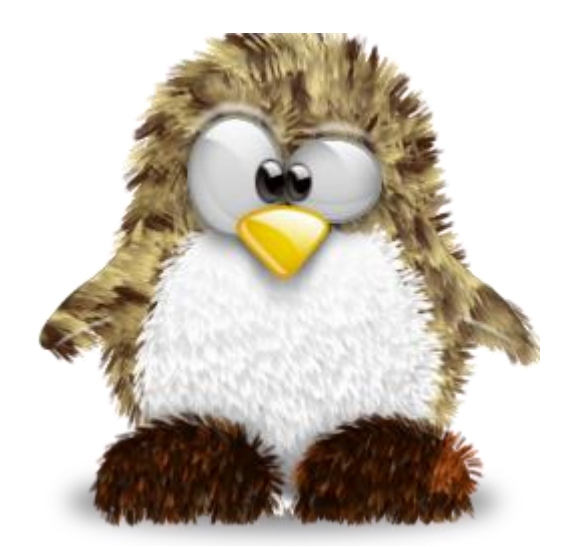

```
var=$(grep ^$1 /etc/passwd |cut -d : -f1)
```

```
if [ "$var" = "$1" ]
     then
     name=\frac{6}{2}(grep \frac{41}{2} /etc/passwd |cut -d : -f5 |tr ' ' ' ')
     echo $1=$name
     exit 0
 else
          echo $1=No Such user name
          exit 2
```
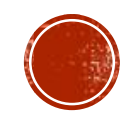

### **Case Statement**

We can also use a case statement (similar to switch in c) to check for values. The syntax is as follows:

**case value in**

**pattern1) statements**

**;; # ;; is the break statement**

**pattern2) statements**

**;;**

**\*) statements # \* stand for default case**

**esac**

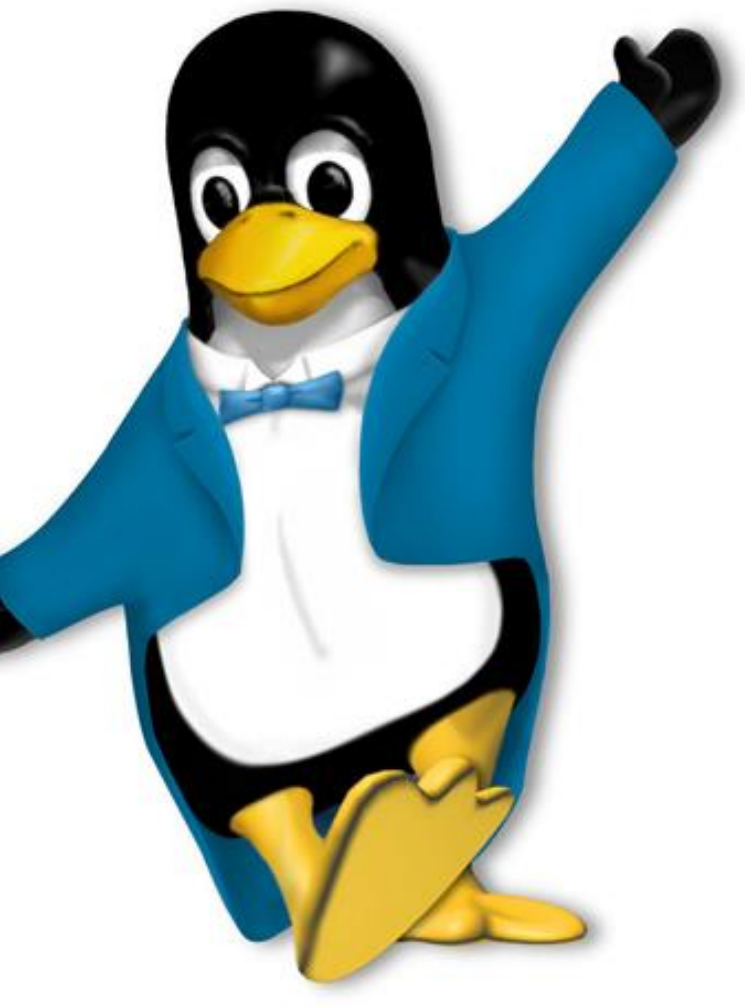

The patterns may be strings or parts of strings. Those can include the  $*$  wild card, the  $($ ) OR operator, as well as ranges (e.g  $[0-9]$  or  $[a-f]$ ) as follows:

 $s^*$  |  $S^*$  | good)

means any pattern that starts with s or S or the word good.

 $[A-Z]^{*}[0-5])$ 

means any pattern with any size that starts with a capital letter and ends with a number between 0 and 5

 $[a-z][0-9][0-9][0-9][0-9][A-Z][A-Z][A-Z][a-f])$ 

means the accepted pattern must consist of exactly four characters the first is a small letter and the next three are numbers or the pattern must be exactly five characters with the first being a number followed by three capital letters and then one small letter between a and f.

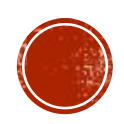

Case statements are usually used for handling menus and menu options. Let us try a simple example that uses a menu to call different scripts (modular programming):

Create three different scripts called *script1*, *script2*, and *script3* respectively. In each script put one line to display which script you're in (e.g in script1 put the line "echo this is script  $1$ ").

Now create a script called *mainscript* that displays the following menu:

Please select your choice (1-4):

- 1 Run script1
- 2- Run script2
- 3- Run script3
- 4- Exit main script

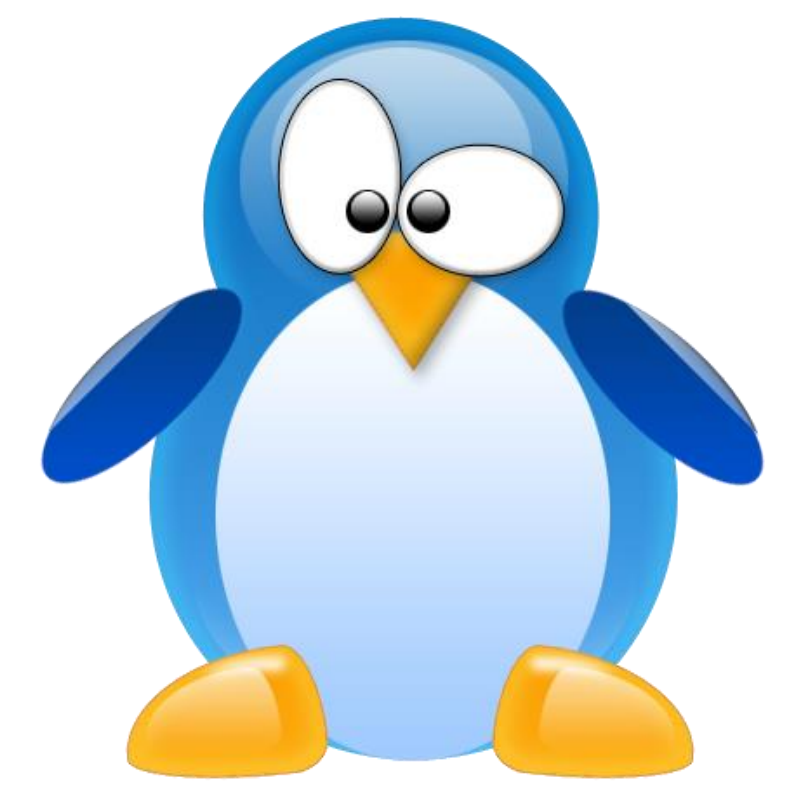

#! /bin/bash echo "Please Select your choice (1-4): 1-Run script1 2-Run Script2 3-Run Script3 4-Exit main script" read choice case \$choice in 1) ./script1 ;; 2) ./script2 ;; 3) ./script3 ;; 4) exit esac

echo hi from script 1

echo hi from script 2

echo hi from script 3

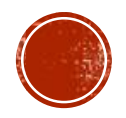

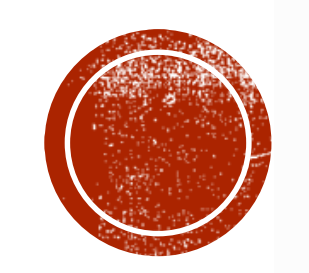

# THEEND